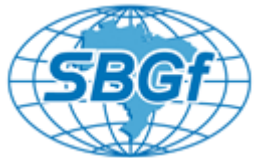

# **Infraestrutura de Qualidade e Controle em Dados de Gravimetria e Magnetometria Terrestres**

Dayan Castro $^1$ , Fábio Tadeu $^2$ , Ariele Batistti $^3$ , Thiago Gomes $^3$ , Manuelle Góis $^4$ 1234<br><sup>1234</sup>Georadar Levantamentos Geofísicos S.A.

Copyright 2013, SBGf - Sociedade Brasileira de Geofísica

This paper was prepared for presentation during the  $13<sup>th</sup>$  International Congress of the Brazilian Geophysical Society held in Rio de Janeiro, Brazil, August 26-29, 2013.

Contents of this paper were reviewed by the Technical Committee of the  $13<sup>th</sup>$ International Congress of the Brazilian Geophysical Society and do not necessarily<br>represent any position of the SBGf, its officers or members. Electronic reproduction or storage of any part of this paper for commercial purposes without the written consent of the Brazilian Geophysical Soci ety is pr ohibited.

\_\_\_\_\_\_\_\_\_\_\_\_\_\_\_\_\_\_\_\_\_\_\_\_\_\_\_\_\_\_\_\_\_\_\_\_\_\_\_\_\_\_\_\_\_\_\_\_\_\_\_\_\_\_\_\_\_\_\_\_\_\_\_\_\_\_\_\_\_\_\_\_\_\_\_\_

## **Abstract**

This paper shows a new infrastructure for Quality Control of the land gravity and magnetic data. This "in house" solution is designed to support geophysicists in all QC routines: importation, correction, validation, field production control and data delivery. This infrastructure contains a new software that is capable to show rapidly graphics, interpolate images based on data values and create reports.

## **Introdução**

Iniciativas como a da Agência Nacional do Petróleo em 2003 (ANP, 2013) de estruturar o acesso a informações como o WebMap, vem se tomando comum, mesmo não tendo, muitas vezes, um canal de visualização público aos dados. Estas iniciativas tem em comum uma estrutura base, onde a pesquisa dos dados é feita. De acordo com a ANP (2013) o volume dos dados de métodos potenciais existentes hoje no Banco de Dados de Exploração e Produção – BDEP é algo em torno de 4,05 terabytes, sendo estes, distribuídos em 339 programas. Entretanto, a base de dados do BDEP não é a única a manter dados gravimétricos e magnetométricos. Em um estudo iniciado no ano 2000 o Observatório Nacional organizou e ajustou as informações de suas 6.000 bases gravimétricas em uma única estrutura de dados, como detalhado em Pina (2001). No cenário de uma Empresa de Aquisição de Dados – EAD, em se tratando de dados de gravimetria e magnetometria, temos como exemplo, somente em um programa não exclusivo da Georadar, algo próximo de 40.000 estações levantadas para cada método. Se este volume for particionado em dias, sendo que o mesmo deve ser analisado e validado, são necessárias muitas horas de trabalho, pois existem várias etapas a serem executadas, como:

- Estatística, que tem como finalidade o controle da aquisição, que é um processo de gestão interno na empresa;
- Processamento dos dados;
- Entrega final, formatada pelo padrão do BDEP e também do cliente.

Portanto, é neste ambiente que este trabalho foi proposto, com o objetivo de reformular a estrutura de armazenamento e controle dos dados de gravimetria e magnetometria, automatizando tarefas manuais que

exigiam muitas trocas de formato, bem como auxiliando o geofísico no processamento e no planejamento diário das tarefas de aquisição.

## **Infraestrutura**

Segundo Xavier-da-Silva (2001), o que caracteriza um dado geoespacial é que ele representa um fenômeno ou ocorrência que possui localização e extensão. Sendo assim, os dados magnetométricos e gravimétricos também são dados geoespaciais, que por sua vez, estão intimamente ligados ao tempo e ao espaço. Observando esta classificação foi necessário organizar um arcabouço tecnológico no intuito de armazenar os dados de gravimetria e magnetometria adquiridos em campo [\(Figura 1\)](#page-0-0).

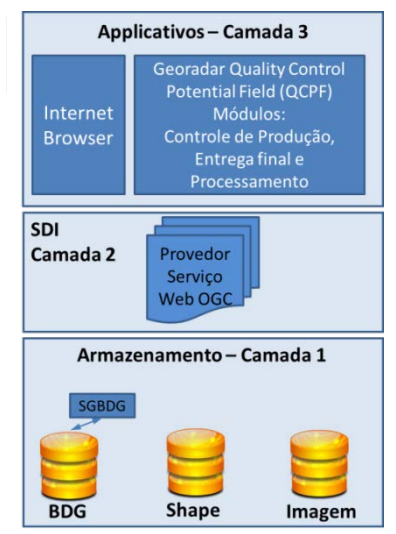

Figura 1 – Esquema estrutural da solução

<span id="page-0-0"></span>Para possibilitar a construção da plataforma única de trabalho foi mandatória a criação de uma infraestrutura de dados espaciais, também chamada de *Spatial Data Infraestructure* - *SDI* (Castro; Moura; Davis, 2011 e Maguire; Longley, 2005). Esta camada é responsável pelo acesso organizado da informação geográfica de toda a estrutura, utilizando como forma de comunicação uma simples requisição feita através de ferramentas adaptadas para a rede. Para isso, ela conta com um provedor de serviços *web*, padronizado pelo *Open Geospatial Consortium* – *OGC*. Tal infraestrutura vem acoplada sobre uma camada de armazenamento, que consiste de sistemas de gerenciamento de banco de dados geográficos, diretórios de arquivos *shape files* e de imagens, que são usadas como plano de fundo na apresentação das informações. Acima da SDI temos a camada da aplicação, a qual tem acesso às informações via *browser* ou com o *software Georadar Quality Control Potential Field* – *GQCPF*.

Como forma de priorizar o suporte à aquisição optou-se por iniciar os trabalhos de desenvolvimento pelo módulo Controle de Produção. A sequência dos processos é exibida n[a Figura 2.](#page-1-0)

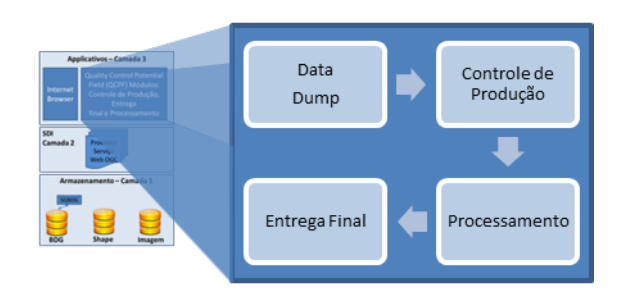

<span id="page-1-0"></span>Figura 2 – Sequenciamento dos processos do *GQCPF*

# **Metodologia**

O levantamento de requisitos (etapa anterior ao desenvolvimento) foi realizado em vários projetos que utilizavam diferentes gravímetros e magnetômetros, com o intuito de mapear cada particularidade dos levantamentos, bem como dos equipamentos utilizados. Sendo assim, o *software* foi planejado, desde o início, para abranger todas as especificidades dos dois métodos. A partir da estrutura de desenvolvimento utilizada foi possível ter flexibilidade na configuração de um novo padrão de arquivo ou de equipamento, gerando assim, facilidade no uso e na adequação da ferramenta para o geofísico.

A tela inicial do módulo de controle de produção pode ser vista no Anexo 1, onde podemos encontrar basicamente o menu que contêm: o acesso para o carregamento dos arquivos de *dump* provenientes dos equipamentos, as coordenadas, os processos a serem executados, as validações inerentes a cada tipo de aquisição, assim como os parâmetros de configuração da ferramenta. Também pode ser feita a navegação dos arquivos lidos na ferramenta, bastando para isso, selecionar o método. Outra parte da tela contém um mapa com a localização das estações adquiridas, as linhas que foram previamente planejadas e como plano de fundo uma interpolação do canal *Bouguer* corrigido.

Na primeira etapa do processo do *software*, é necessário entrar com os parâmetros do programa que está sendo executado, tais como:

- Espaçamento entre as estações a serem adquiridas;
- Regras de deslocamentos que podem ser realizados em campo para cada leitura;
- Valores de referência para a validação das leituras consideradas válidas;
- Sistema de coordenadas utilizado nos dados topográficos, tal como os padrões que serão utilizados na entrega e
- Parâmetros referentes ao processamento, como tamanho da janela da mediana e o respectivo valor de *cut-off*.

Na segunda etapa executou-se os seguintes processos:

- Carregamento dos arquivos brutos de cada levantamento, no formato de saída padrão dos equipamentos utilizados em campo;
- Validações de consistência dos dados, onde verifica-se os valores de referência de cada leitura;
- Validação da base, caso o dado seja magnetométrico, ou pelos valores de abertura e fechamento do circuito diário. Estes valores são analisados pelo *software*, pois variações bruscas podem inviabilizar todo o levantamento;
- Verificação dos valores das reocupações caso exista alguma divergência;
- Correlação com as coordenadas dos pontos de aquisição, para que não haja valores anômalos ou com discrepâncias espaciais. Nesta etapa já é possível visualizar espacialmente as estações como demostrado no Anexo 1.

Após a segunda etapa o geofísico então valida o dado, utilizando para isso, a janela de visualização (Anexo 2), fazendo uso dos perfis contendo a variação dos valores das leituras e do gráfico de posicionamento geográfico, bem como, da tabela contendo os valores e o *status* das leituras. Ele também pode fazer uso de uma ferramenta que faz correções em *spikes,* utilizando-se de algoritmos móveis de mediana como o do estudo de Evans (1982).

Concluída a etapa de validação dos dados, tanto na gravimetria quanto na magnetometria os valores das medidas são confrontados com o que foi planejado inicialmente. Nesta etapa são classificadas as medições como válidas, *skip*, não planejadas, mortas e removidas. Logo após a classificação, as medições fazem parte da estatística do programa, simplificando assim, o controle da produção ao final do processo, sendo necessário apenas gerar um relatório (Anexo 3) contendo o quantitativo de cada classe. Em seguida, são realizadas as etapas de processamento e entrega final dos dados seguindo os padrões ANP2B (métodos potenciais), ANP4B (2004) (coordenadas) e o especificado pelo cliente.

#### **Testes em ambiente controlado e de campo**

Concluído o desenvolvimento do primeiro módulo foi realizada uma etapa de testes, em ambiente controlado, com o intuito de validar a ferramenta para os requisitos contemplados. Após estes testes a ferramenta foi habilitada a ser executada em campo em caráter de teste. Um segundo teste foi executado sobre a estrutura *SDI* com o intuito de avaliar a comunicação entre as camadas, assim como os processos executados pelas rotinas da *SDI* utilizando para isto, o acesso aos dados armazenados sobre esta camada.

Através da *SDI* foi possível monitorar com o andamento do programa, bem como, visualizar no mapa qualquer informação inerente ao levantamento: acampamentos, acessos, rios e bases de apoio. Agilizando a tomada de decisão nos desvios ocorridos por fatores externos, como alagamentos, logística das equipes no campo e dificuldades de acesso de modo geral.

#### **Resultados**

Após a conclusão parcial dos testes do primeiro módulo do *GQCPF*, verificamos uma redução no tempo gasto na validação e armazenamento dos arquivos lidos. Essa redução se deve principalmente à diminuição das tarefas manuais ou que requeriam várias transformações de formato para a sua conclusão.

Outro fator foi a visualização e a interpolação dos dados em tempo real, à medida que os mesmos eram carregados e validados, *e.g.* imagem interpolada a partir do canal *Bouguer* corrigido, Anexo 2.

O algoritmo de filtragem implementado na ferramenta também atuou de forma eficiente na busca e supressão de *spikes*.

#### **Conclusões e etapas futuras**

Podemos citar alguns avanços proporcionados pelo *software*, desde o tratamento dos dados até a sua entrega:

- Processo de cálculo do *datum* magnético utilizando a média diária dos valores do magnetômetro base;
- Rápida visualização das anomalias magnéticas ou gravimétricas através dos perfis e do mapa gerado na tela inicial do *software*.
- Eficiente ferramenta para o controle e planejamento da aquisição;
- Capacidade do *software* de dar ao geofísico entendimento macro de toda a região estudada;
- Facilidade de adequação na leitura dos arquivos de saída de outros equipamentos; e
- Redução de etapas no processo de tratamento dos dados.

Como o *software* foi desenhado e desenvolvido numa arquitetura que permite a posterior expansão toma-se fácil a inclusão de novas funcionalidades ou o aprimoramento daquelas que já existem. Dentro deste planejamento podemos citar para as próximas versões do *software* algumas delas:

- Aprimoramento do algoritmo de interpolação, utilizando mais de um método para comparação, *e.g.* o de mínima curvatura e *krigagem*;
- Finalização dos outros módulos (Processamento e Entrega final);
- Validação do posicionamento das estações adquiridas, utilizando para isso, o acompanhamento da velocidade de caminhamento do operador em campo.

#### **Agradecimentos**

Os autores expressam seus agradecimentos a Georadar Levantamentos Geofísicos S.A. pela oportunidade de desenvolver suas potencialidades e publicar este trabalho.

#### **Referências**

ANP, 2013, Banco de dados de exploração e produção - BDEP Disponível em <http://www.anp.gov.br/?pg=49526 &m=gravimetria&t1=&t2=gravimetria&t3=&t4=&ar=0&ps= 1&cachebust=1364140354727> Acesso em: 24/03/2013.

Castro, D.M., Moura, A.C.M., Davis JR, C.A., 2011, Visualização de dados geográficos urbanos na Web: estudo de caso na Região Metropolitana de Belo Horizonte.

Evans, J.R., 1982, Running median filters and a general despiker. Bulletin of the Seismological Society of America, v. 72, n. 1, p. 331-338.

Maguire, D.J., Longley, P.A., 2005, The emergence of geoportals and their role in spatial data infrastructures. In: Computers, Environment and Urban Systems Vol. 29, Nº 1, p.3-14.

Padrão ANP2B., 2004, Formatação e Procedimentos para a Entrega de Dados de Métodos Potenciais e TECNOLOGIA CSEM (Controlled Source Electromagnetic), Superintendência de Gestão e Obtenção de Dados Técnicos – SDT, ANP.

Padrão ANP4B., 2004, INFORMAÇÕES DE COORDENADAS E FEIÇÕES GEOGRÁFICAS, Superintendência de Gestão e Obtenção de Dados Técnicos – SDT, ANP.

PINA, W.H.S., SOUSA, M.A., 2001, O estado da base de dados gravimétricos do Observatório Nacional (BDG-ON) situação em junho, 2001. *Rev. Bras. Geof.* [online]., vol.19, n.3, pp. 325-328. ISSN 0102-261X.

XAVIER-DA-SILVA. J., 2001, Geoprocessamento e análise ambiental. Rio de Janeiro: J. Xavier da Silva. 227 p.

#### **Anexos**

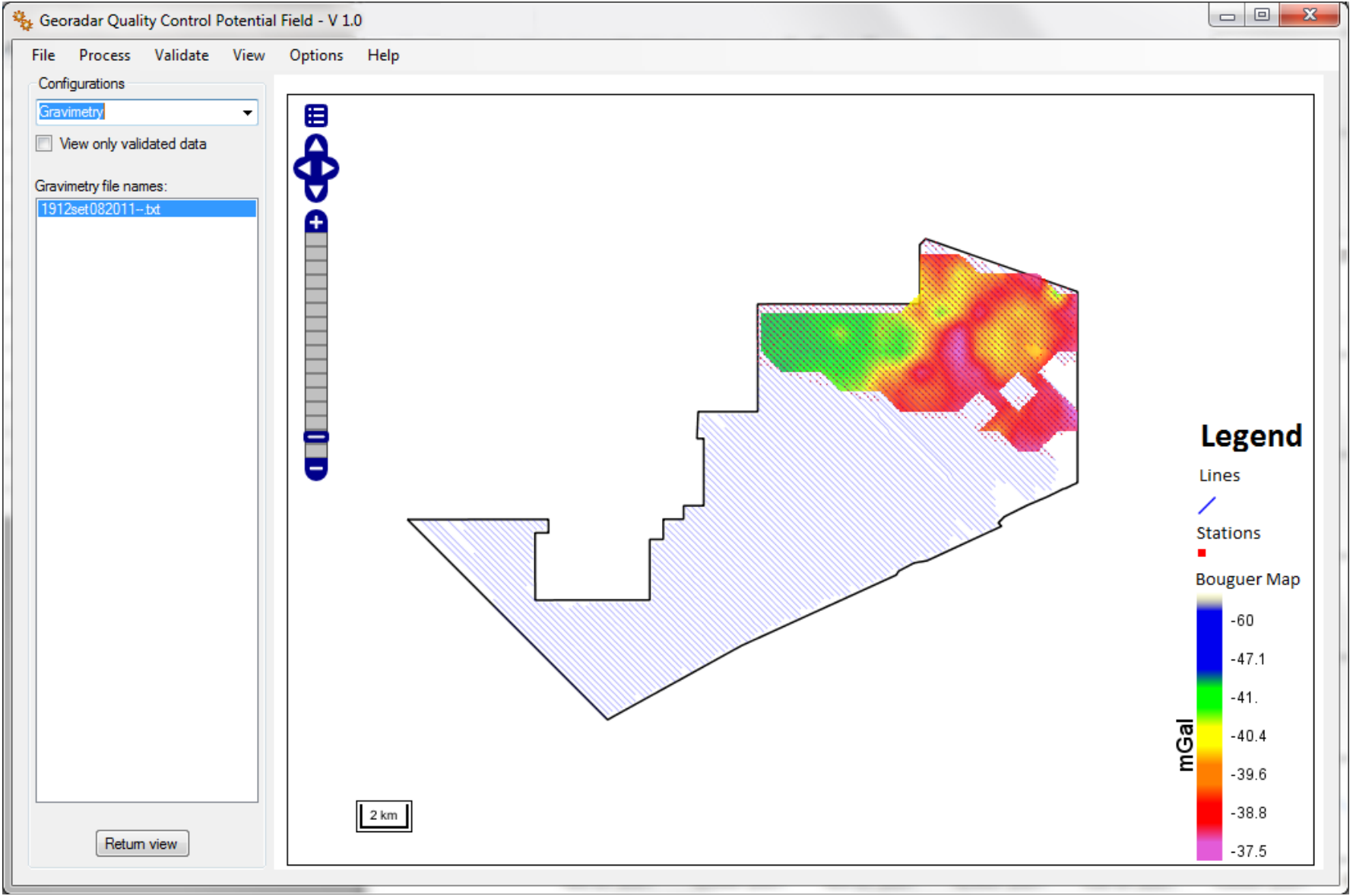

Anexo 1 – Visualização da interface principal do *GQCPF* – módulo controle de produção.

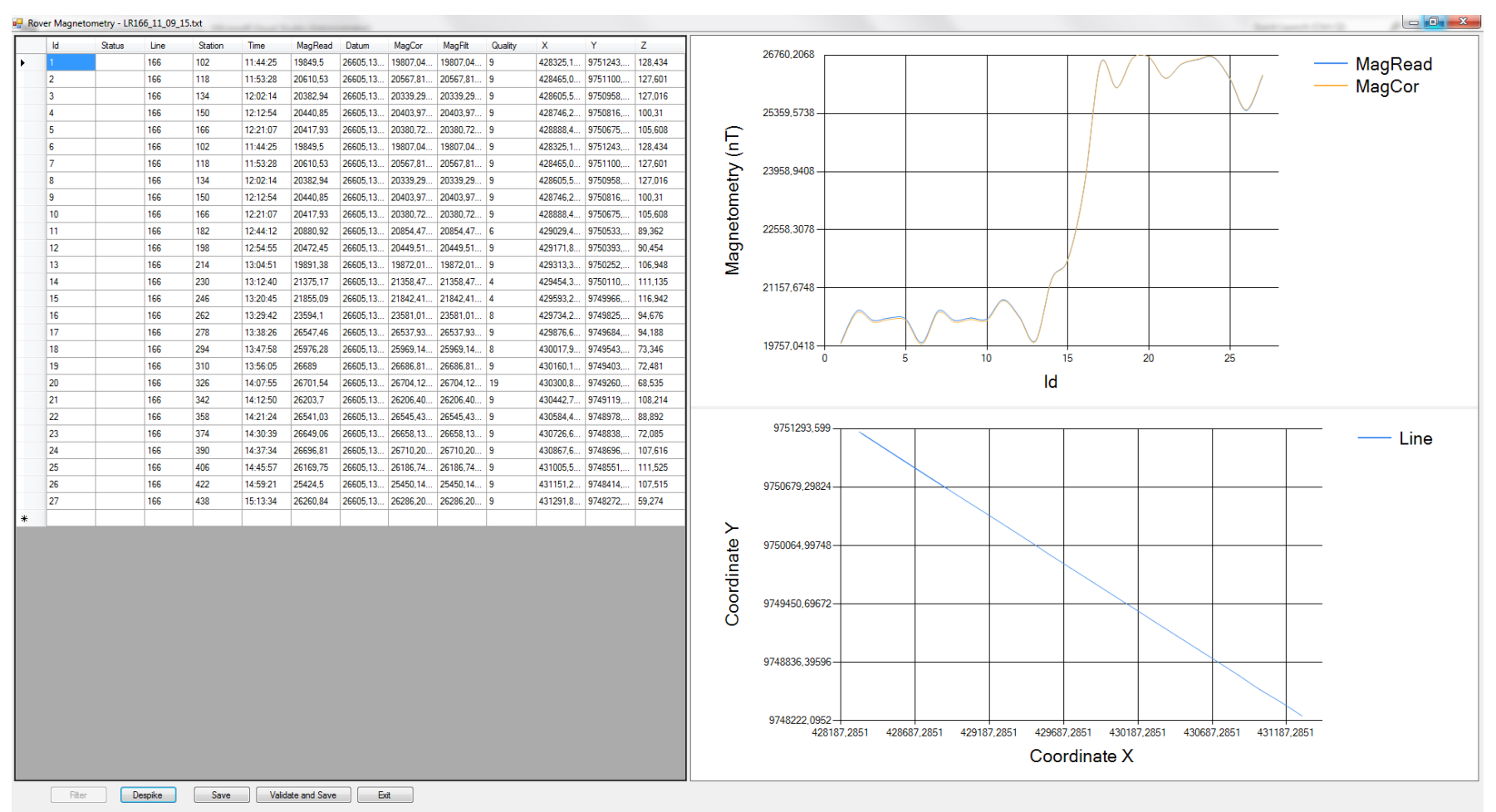

Anexo 2 - Tela de visualização dos dados (magnetômetro móvel).

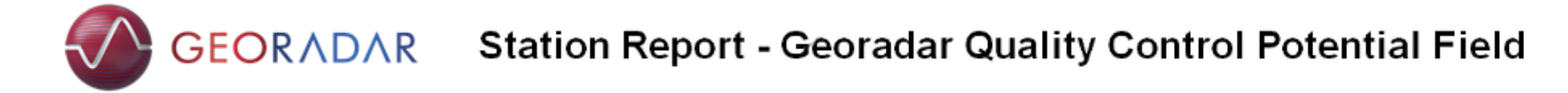

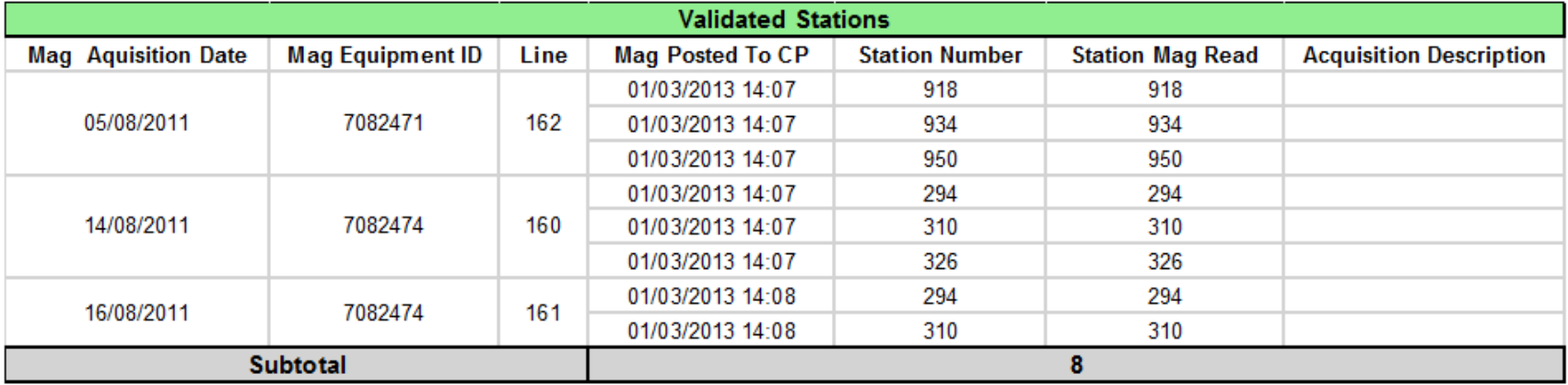

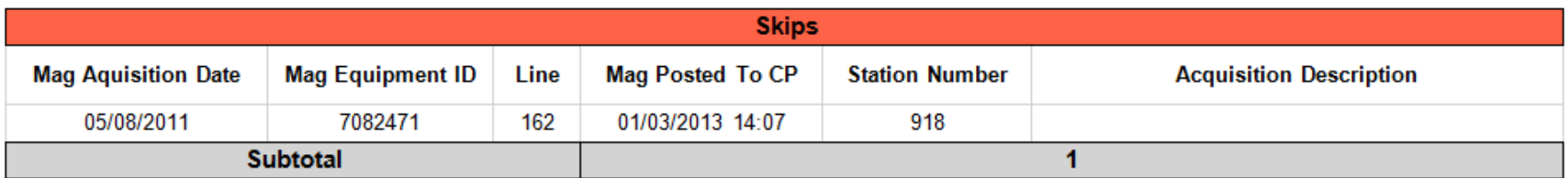

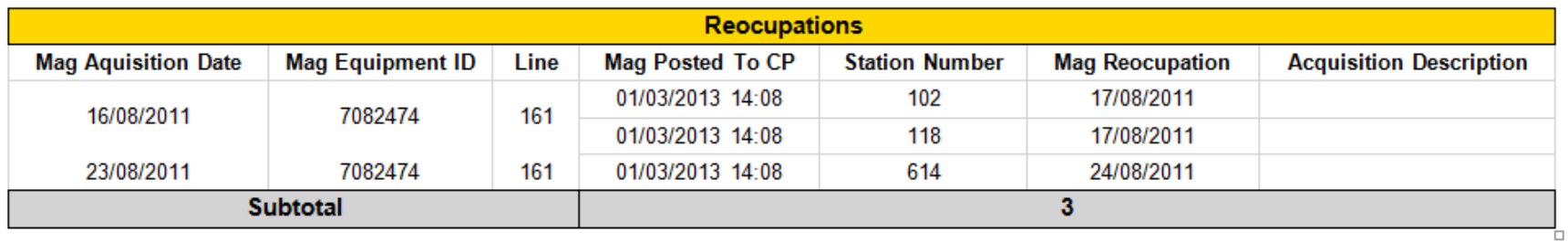

Anexo 3 – Relatório do controle de produção para aquisições de magnetometria.